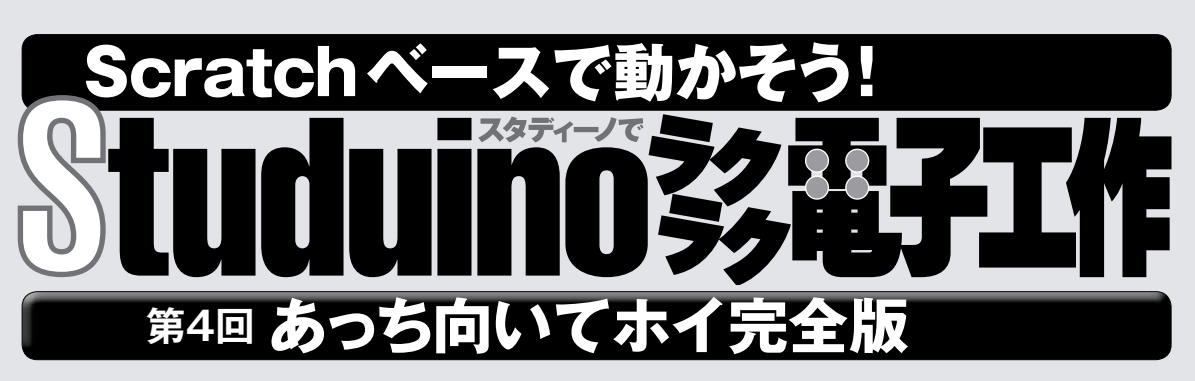

**第 だい 1回 かい ではスタディーノの基 き 本 ほん を学 まな び、第 だい 2回 かい で はLEDとボタンを使 つか った「あっち向 む いてホイマシ ン」をつくったね。第 だい 3回 かい では、ボタンとサーボ モーター使 つか って「首 くび ふり次 じ 郎 ろう 」を動 うご かす方 ほう 法 ほう をマス ターした。今 こん 回 かい は、これまでのテクニックをすべて 使 つか って、首 くび ふり次 じ 郎 ろう とあっち向 む いてホイ対 たい 決 けつ ができ るようにするぞ。最 さい 初 しょ はボタン、次 つぎ に赤 せき 外 がい 線 せん フォト リフレクタというセンサーを使 つか って、手 て の動 うご きに反 はん 応 のう するリアルなマシンにしよう。**

「コカねっと!」のスペシャルページで復習しよう

www.kodomonokagaku.com/magazine/studuino/

**配線の確認**

前回つくった「首ふり次郎」の配線を少し変える。電池ボックスの左に 赤のLED、右に緑のLEDを取り付けよう。配線は、赤のLEDをA5、 緑のLEDをA4につなぐ。サーボモーターは、前回と同じく電池ボックス の左後ろ、配線はD9だ。写真を見て確認しよう。

電池ボックスはPOWER端子に接続し、スイッチはOFFにしておく。 USBケーブルでスタディーノをパソコンと接続するのも忘れずに。本体の 赤LEDの点灯を確認しよう。

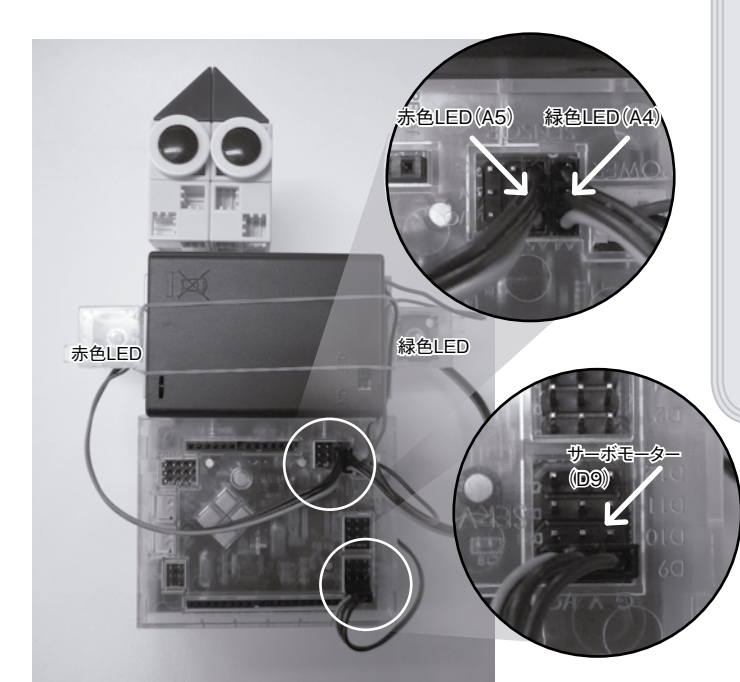

監修・原案/**青山学院大学客員教授 阿部和広** 協力/NPO法人 CANVAS 文/**塩野祐樹**

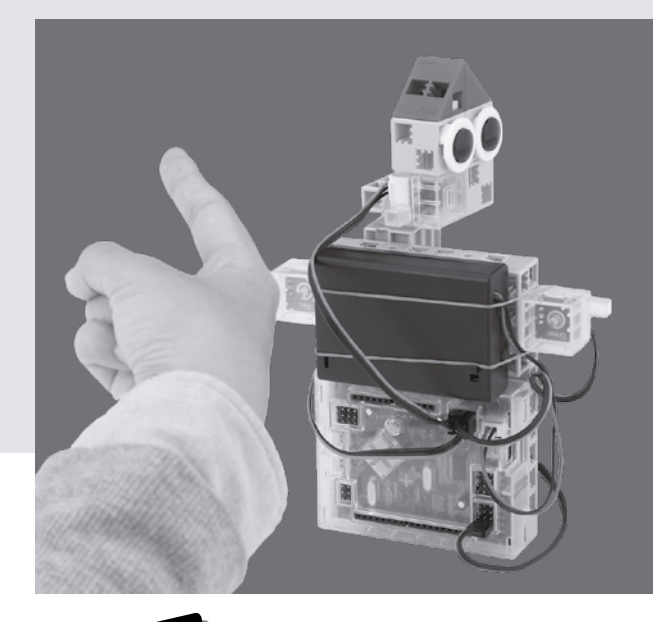

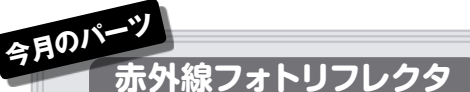

<sub>せかい。</sub><br>赤外線フォトリフレクタは、その名前の通り、赤 <sup>ゕ</sup>゚゚゚<sub>゚</sub><br>外線を使ったセンサーだ。赤外線はテレビのリモコ

ンなどに<sup>2</sup><br>シなどに使われてい る、人間の自には見 えない農い波長の光 <sub>だね。 赤外線フォト</sub> リフレクタは、 <sup>競 が</sup> <sub>ಮ た とくしゅ</sub><br>線を出す特殊なLED と、赤外線を検出 するフォトトランジス タを並 なら べて、1つの パッケージに組み込 んだ部品だ。

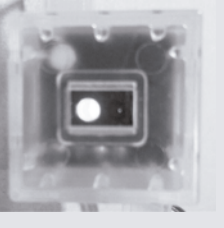

赤外線フォトリフレクタ。光っ ているのが赤外線LED、その 右が赤外線フォトトランジスタ だ。赤外線を写せるCMOSカ メラで撮影した。

## **プログラムの読み込みと確認 指の動きに反応させよう**

第2回でつくった「あっち向いてホイ」のプログラムで、サー ボモーターが使えるように改造するぞ。プログラムを保存し ていた人は、[ファイル]メニューの[開く…]から読み込もう。そ うでない人は、同じようにもう一度最初からつくろう(次からは保 存しよう!)。

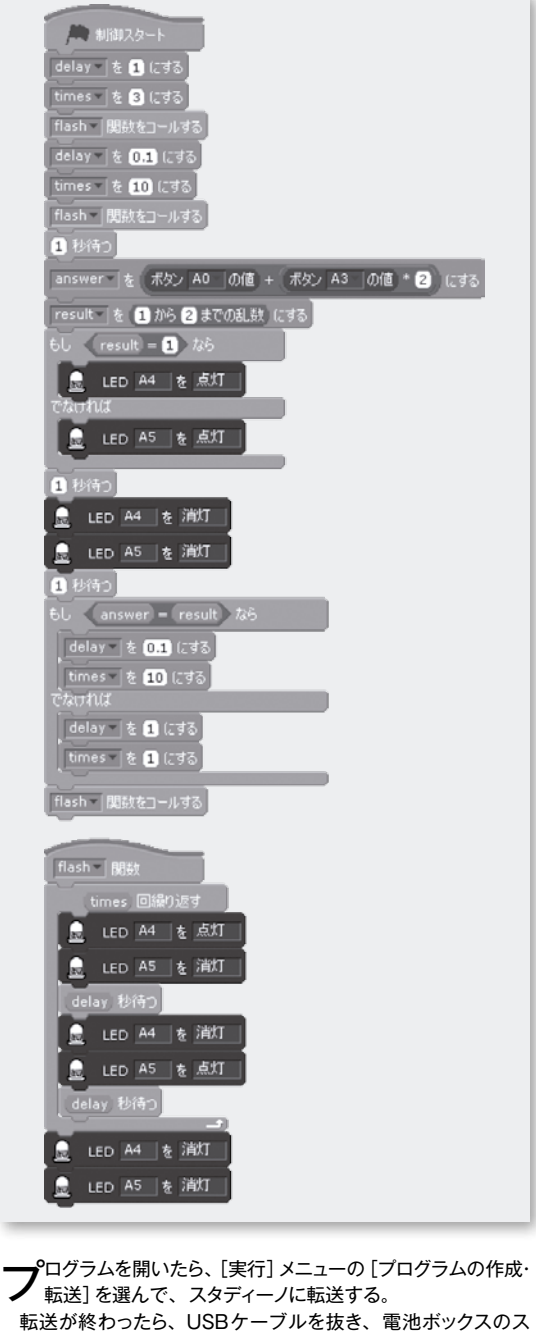

転送が終わったら、USBケーブルを抜き、電池ボックスのス イッチをONにして、ちゃんと遊べるか確認しよう。リセットボタン を押すと、遅い点滅の後に速い点滅をしてから、左右どちらかの LEDが光って向きを示す。その直前に左のボタン(A0)か右のボ タン(A3)を押して、LEDと同じ向きならプレイヤーの勝ち(速い 点滅)、違う向きなら負け(遅い点滅)だ。 確認が終わったら、再度USBケーブルを差し込もう。

**今月**2回では、 まだサーボモーターがなかったので、 スタディー<br>**フラ**ノの首の向きをLEDで示していたけれど、 今回は首と光っ ているLEDが同じ向きになるように、首ふり次郎の首を動かすよ うにしてみよう。サーボモーターの角度は、首ふり次郎を正面か ら見たときが90°、正面から見て左を向くと0°、正面から見て右 を向くと180°だ。その部分の変更は次のようになる。サーボモー ターの角度を変えるブロックが、LEDを点灯させるブロックの下 に追加されているのがわかるかな。LEDを消灯したら正面向き (90°)に戻して終了だ。

-<br>result |を 11から21までの乱数 にする

サーボモーター D9 |を 180 - 度にする

 $result = 0$ 

LED A4 を点灯

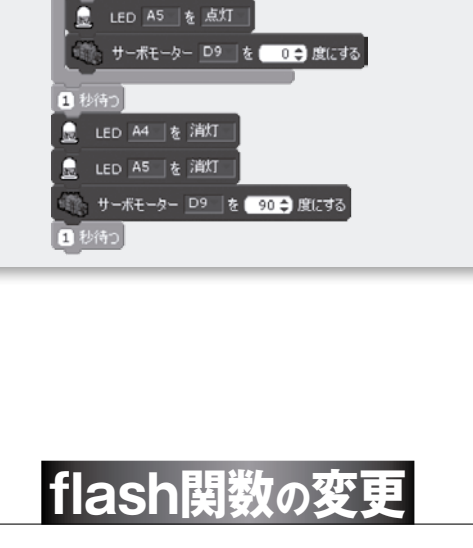

開始の予告や結果の表示に使うflash関数も変更して、LED が点滅すると同時に、首を小刻みに振るようにしてみよう。 振る角度は、100°(首ふり次郎を正面から見て少し右)と80°(同 じく少し左)でよいだろう。さっきと同じように、光っているLED と同じ向きになるようにブロックを追加しよう。

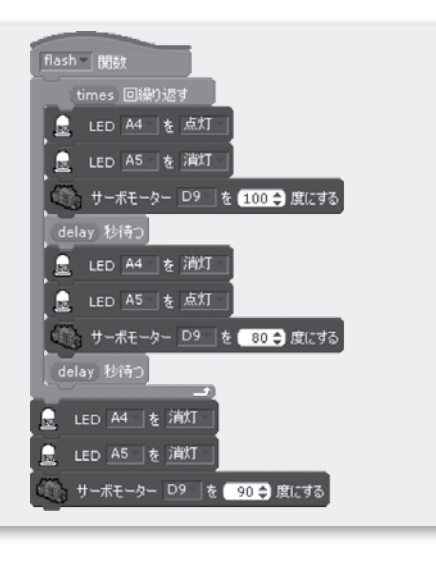

### ファ更したプログラム全体は下のようになる。 間違いがないか<br><mark>タマ</mark>確認しよう。

プログラムに問題がなければ、電池ボックスのスイッチをON にして、[実行]メニューの[テストモード開始]を選ぶ。テストモー ドになったら、[緑の旗]をクリックして動きを確認しよう(テスト モードでは少しぎくしゃくした動きになるけど、それは正常)。テ ストモードで正常に動いたら、スタディーノに転送して遊んでみて ね。うまく動かないときは、プログラム、各ケーブルの接続、電 源スイッチ、電池の残量を確認しよう。つくったプログラムを、[ファ イル]メニューの[名前をつけて保存…]で保存するのも忘れない ように!

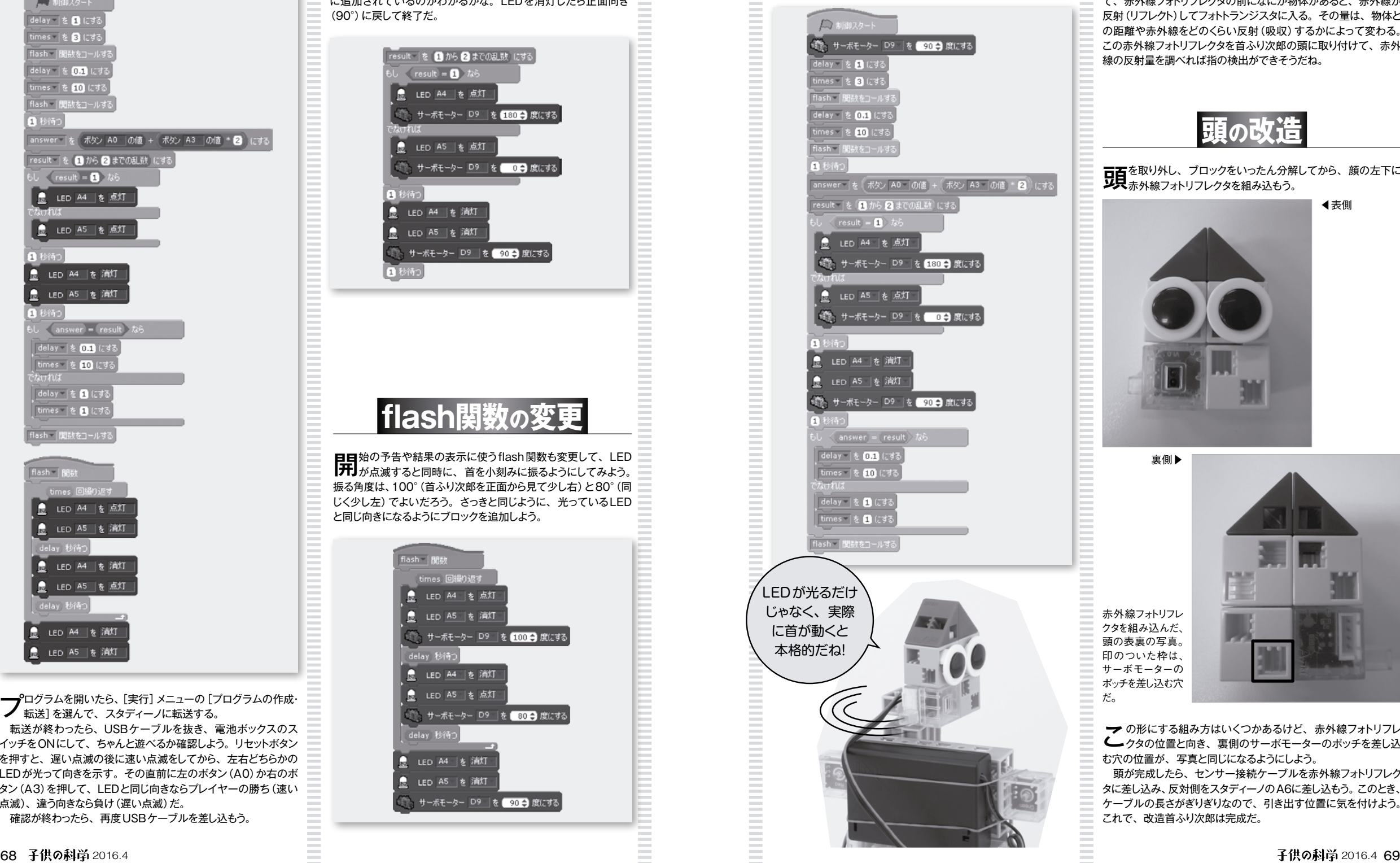

**━━** こまででも充分おもしろいロボットだけど、 晋通のあっち向<br>← いてホイは、 ボタンじゃなくて指で方向を示すよね。 次に、 赤外線フォトリフレクタという部品を使って、指で遊べるようにし てみよう。赤外線フォトリフレクタについて、詳しくは67ページ の「今月のパーツ」を見てね。

赤外線フォトリフレクタに搭載された赤外線LEDから出た光は、 直接赤外線フォトトランジスタに入らないようになっている。そし て、赤外線フォトリフレクタの前になにか物体があると、赤外線が 反射(リフレクト)してフォトトランジスタに入る。その量は、物体と の距離や赤外線をどのくらい反射(吸収)するかによって変わる。 この赤外線フォトリフレクタを首ふり次郎の頭に取り付けて、赤外 線の反射量を調べれば指の検出ができそうだね。

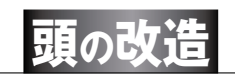

**古百**を取り外し、 フロックをいったん分解してから、 顔の左下に<br>**ソ只**赤外線フォトリフレクタを組み込もう。

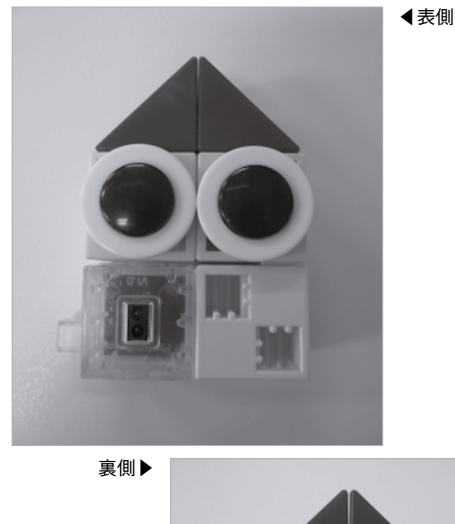

赤外線フォトリフレ クタを組み込んだ、 頭の表裏の写真。 印のついた枠は、 サーボモーターの ポッチを差し込む穴

だ。

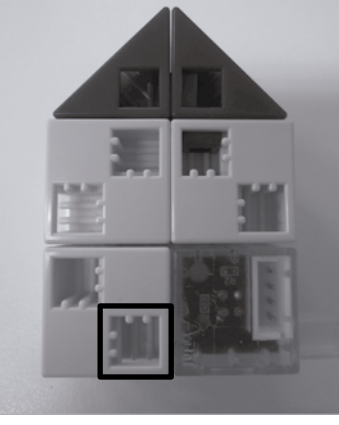

**━━** の形にする組み方はいくつかあるけど、赤外線フォトリフレ<br>←━━ クタの位置と向き、裏側のサーボモーターのポッチを差し込 む穴の位置が、写真と同じになるようにしよう。

頭が完成したら、センサー接続ケーブルを赤外線フォトリフレク タに差し込み、反対側をスタディーノのA6に差し込もう。このとき、 ケーブルの長さがぎりぎりなので、引き出す位置に気を付けよう。 これで、改造首ふり次郎は完成だ。

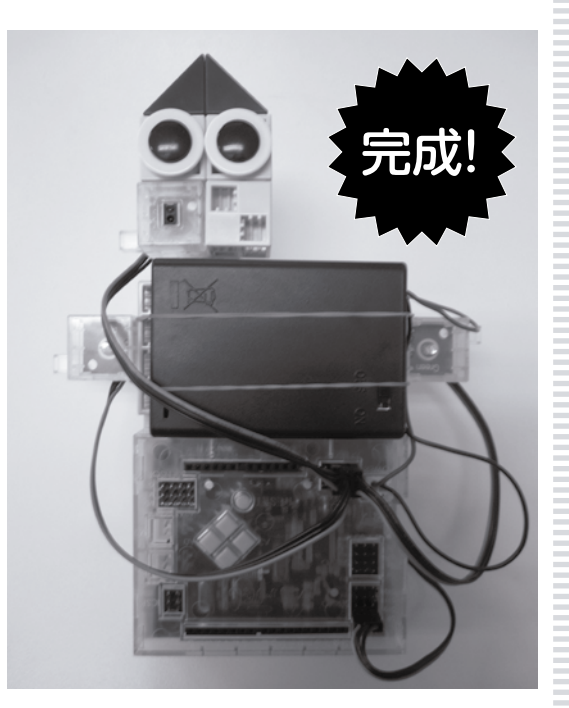

# **赤外線フォトリフレクタのテスト**

スタディーノにUSBケーブルをつないで、ブロックプログラミ ング環境に戻ろう。

赤外線フォトリフレクタの接続先を設定するため、[編集]メニュー の[入出力設定…]で[A6]にチェックを入れて、「赤外線フォトリ フレクタ」に変えておこう。

テストモードに切り替えると、ステージの[センサー・ボード]の [A6]に赤外線フォトリフレクタの値が表示される。赤外線フォトリ フレクタに手を近づけてみて、値が変わる様子を観察してみよう。 個体差もあるけど、手を近づけるほど値は大きくなり、おおよそ0 から50の範囲で変化するはずだ。例えば、距離が約3cmだと6 から8くらいの値になるだろう。

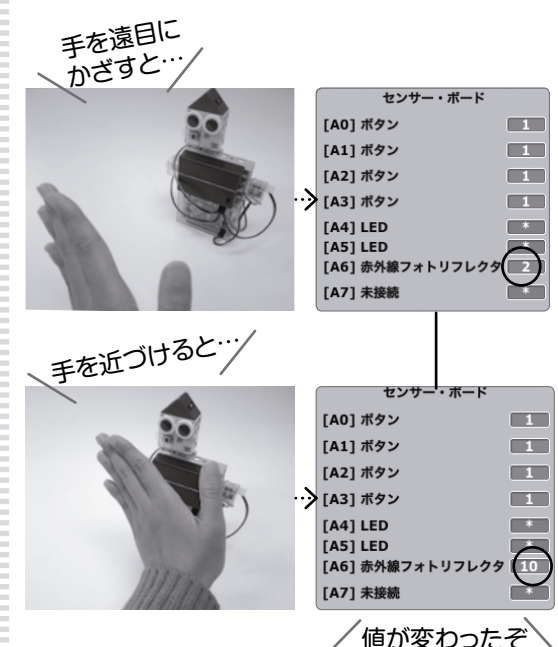

**六**ト<sup>外線フォトリフレクタを使うように、 フロクラムを再度改造し<br>カイ<sub>よう。</sub></sup> まず、もうボタンは使わないので、この部分を削除する。

### (ボタン A0 の値 + ボタン A3 の値 \* 2)

- **し ∖**ぎなりこのフロックだけを外せないので、いったんこのフ<br>■マックの下の部分も含めてドラッグで外してから、このブロッ クの1つ下のブロックをドラッグして、もとのブロックにつなぎ直 すとうまくいくぞ。
- 使わなくなったブロックは、ブロックパレットにドラッグして消そ う。間違えて消してしまったときは、[編集]メニューの[削除の取 り消し]を選ぶと、復活するよ。

**>人に、**「もし」フロックを使って、変数 | answer」と変数 | re-<br>ノ人 sult」の値が等しいか調べていた部分を、顔が向いた方に 指があるかどうか、つまり、赤外線フォトリフレクタの値が5より 大きいかどうかを調べるように変えて、5より大きければ勝ちに なるようにしよう。

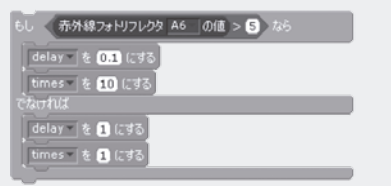

この判定は、首が向いているときに行わないと意味がないの で、[もし]ブロックの位置を首を振った直後に入れ替える。 これが完成したプログラムだ!

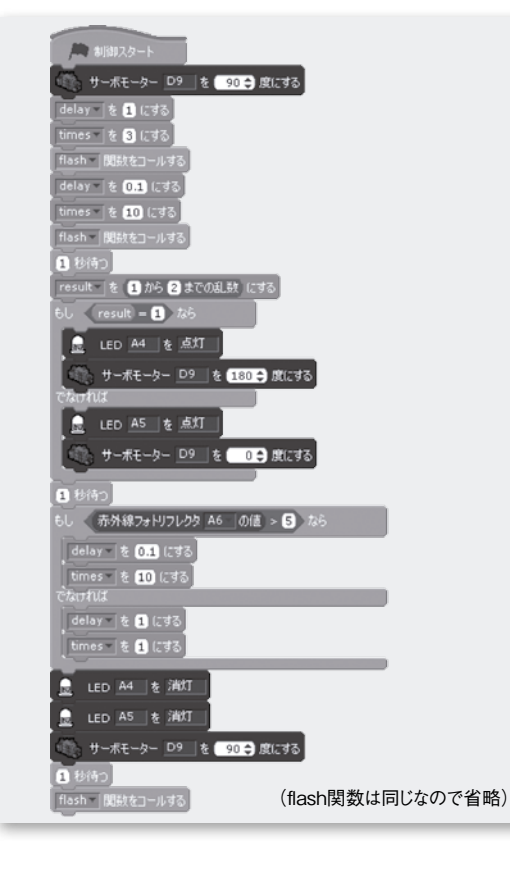

**プログラムの再改造** コンコントランスタティール転送してゲーム開始だと 日」ら、スタディーノに転送してゲーム開始だ!

赤外線フォトリフレクタは、首が振り切ったところで指があるかど うか感知して勝ち負けを判定する。だから、指の出し方は下の写 真のように、首が左右を向いたときに、赤外線フォトリフレクタの 前に指がくるようにするといいぞ。これで首ふり次郎も少し人間に 近づいたかな。

サーボモーターを2個使って、首を左右だけでなく上下に動かし たり、電子ブザーを使って、音が出るようにするともっとおもしろ いかも!

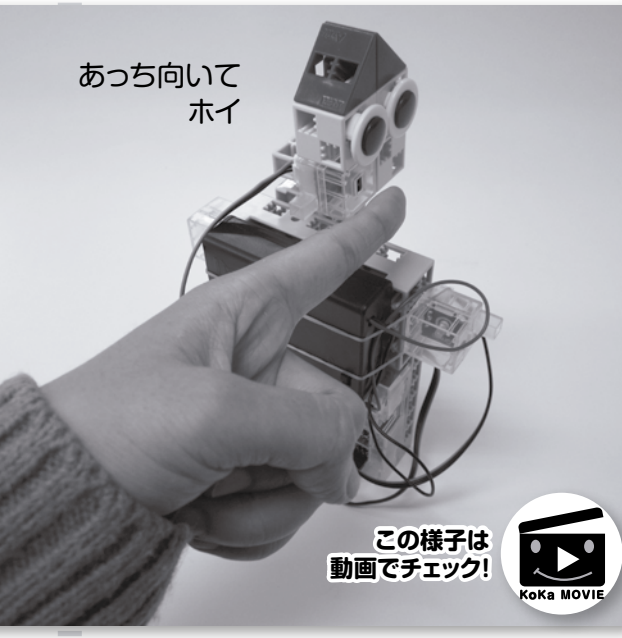

もう一度プレイしたいときは、リセットボタンを押そう。遊び 終わったら、電池ボックスのスイッチをOFFにするのを忘れ ずにね。

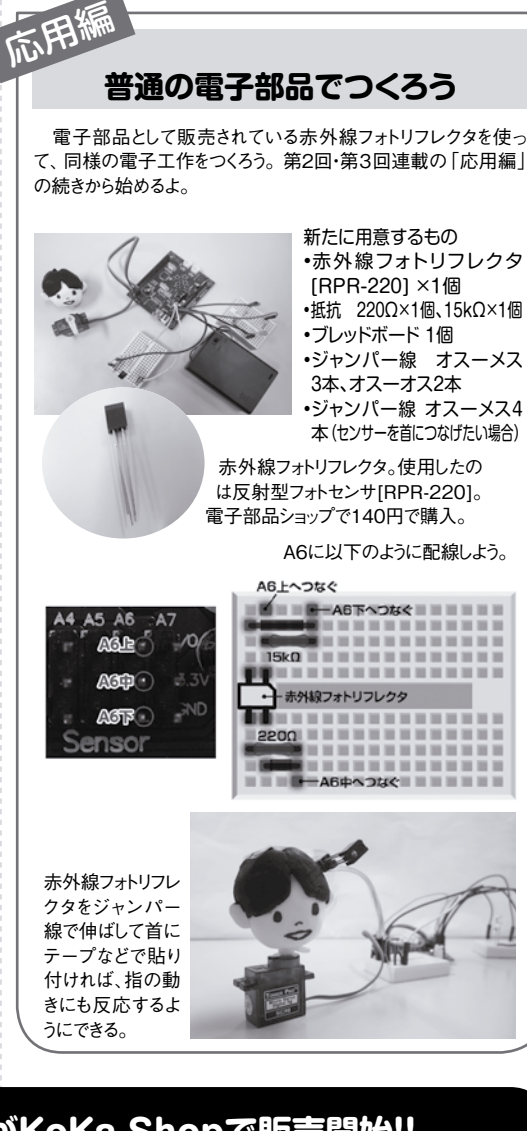

### **本連載の内容ができるキットがKoKa Shopで販売開始!!**

本連載で紹介するロボットや便利ツールをつくることができるキットが子供の科学のオンラインショップ「KoKaShop」で販売 決定! 2016年1月号〜8月号で紹介する連載内容が遊べるよ。詳細は33ページでも紹介中だ。

# KoKaスタディーノプログラミングセット 1万800円(税込) KoKaスタディーノ追加セット 3880円(税込)

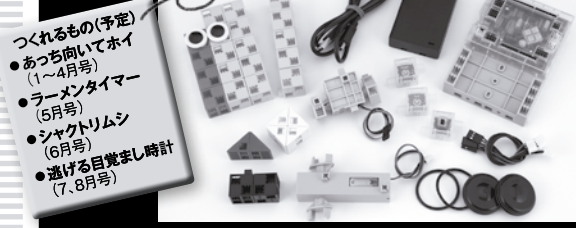

このキット1つで、2016年1月号〜8月号で紹介する 連載内容が遊べるよ。 **《セット内容》 ロボティスト用 カバー台座付き 1個 ・ロボット用LED 赤 1個 ・ロボット用LED 緑 1個 ・USBケーブル miniB 1本 ・センサー接続ケーブル 3本 ・電池ボックス 1個 ・アーテックブロック 四角赤4、 四角ペールオレンジ15、 四角黒2、三角青2、三角白4、目2 ・サーボモーター 1個 ・ロボット用DCモーター 1個 ロボット用赤外線フォトリフレクタ**<br>- 東田カバー付 1個 **専用カバー付 ・タイヤ 2個 ク個** 

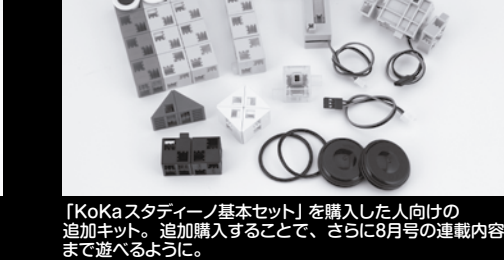

-<br>※すでに「KoKaスタディーノ基本セット」をご購入された方のためのセット になります。初めての方は「全部セット」をお買い求めください。 **《セット内容》 ・・**<br>トックブロック 四角赤4、 **四角ペールオレンジ15、 四角黒2、三角青2、三角白4、目2 ・サーボモーター 1個 ・ロボット用DCモーター 1個 ・ロボット用赤外線フォトリフレクタ 専用カバー付 1個 ・センサー接続ケーブル 1本 ・タイヤ 2個 ・タイヤゴム 2個**

子供の科学の通販サイト「KoKa Shop」 shop.kodomonokagaku.com